# POW PRINT SCALING

### SCALING WEB PIX

The print area of a Web Picture on the class site should be  $384 \times 576$  pixels Digital photograph files contain only the actual picture but scanned prints from film include black borders and surrounding white space of varying proportions. Below is the recipe for making all POW web pix the same size.

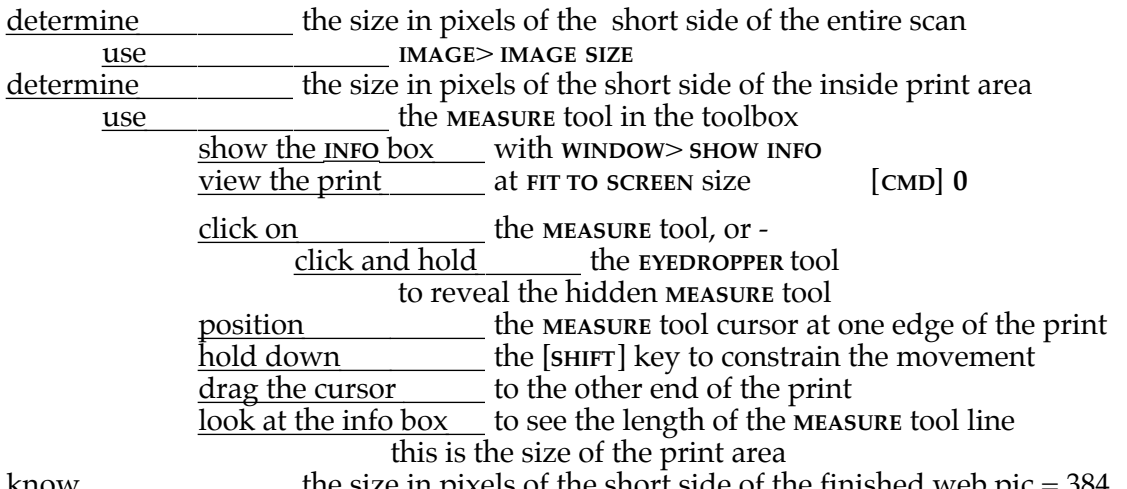

the size in pixels of the short side of the finished web pic  $= 384$ 

this generates the ratio of:

overall web size / web print area = overall area / print area that solves as

# overall print size = web print area  $x$  overall area / print area

#### EXAMPLE CALCULATION

a picture is scanned and the outside dimension of the short side is 1540 pixels the **MEASURE** tool is used to determine that the inside picture area is 1490 pixels the desired size of the web pic is 384 pixels use a calculator to get  $1540$  /  $1490 = 1.033557$ there is a calculator app inside the Apple Menu put the bigger number in first the result should be bigger than 1 multiply this scaling ration by 384 to get 396.88

round up to 397

resize the picture set the image size of the shorter side to 397 the inside picture size will be 384 the black border and the white space around that will surround the picture, exceeding its dimensions

This way all pictures on the web page will be the same size, with varying borders. This makes the site appear consistent and well designed.

#### THUMBNAIL SCALING

This same method is also used to determine the size of thumbnails for the class web site. Just substitute the number 96 for 384 in the above equation. See, arithmetic is not so painful. Well...